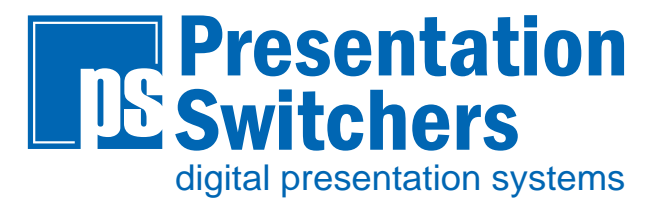

# **Users Guide**

PS100

August, 2014 • PN: DOC-000021-00a

### **Trademark Information**

Presentation Switchers®, the "PS Box" logo or icon, and the names and marks associated with Presentation Switchers' products are trademarks and/or service marks of Presentation Switchers, Inc., and are registered and/or common-law marks in the United States and various other countries.

All other trademarks are the property of their respective owners.

### Patent Information

The accompanying product is protected by one or more U.S. and foreign patents and/or pending patent applications held by Presentation Switchers, Inc.

#### **Customer Feedback**

We are constantly working to improve the quality of our documentation, and we would appreciate your feedback. Please send email to *sales@PSwitchers.com*.

© 2014 PresentaƟ on Switchers, Inc. All rights reserved.

Presentation Switchers, Inc. 2324 Cheney-Spokane Road Cheney, WA 99004 USA

No part of this document may be reproduced or transmitted in any form or by any means, electronic or mechanical, for any purpose, without the express written permission of Presentation Switchers, Inc.

Under the law, reproducing includes translating into another language or format. As between the parties, Presentation Switchers, Inc., retains title to and ownership of all proprietary rights with respect to the software contained within its products. The software is protected by United States copyright laws and international treaty provision. Therefore, you must treat the software like any other copyrighted material (e.g., a book or sound recording).

Every effort has been made to ensure that the information in this manual is accurate. Presentation Switchers, Inc., is not responsible for printing or clerical errors.

Information in this document is subject to change without notice.

# **Contents**

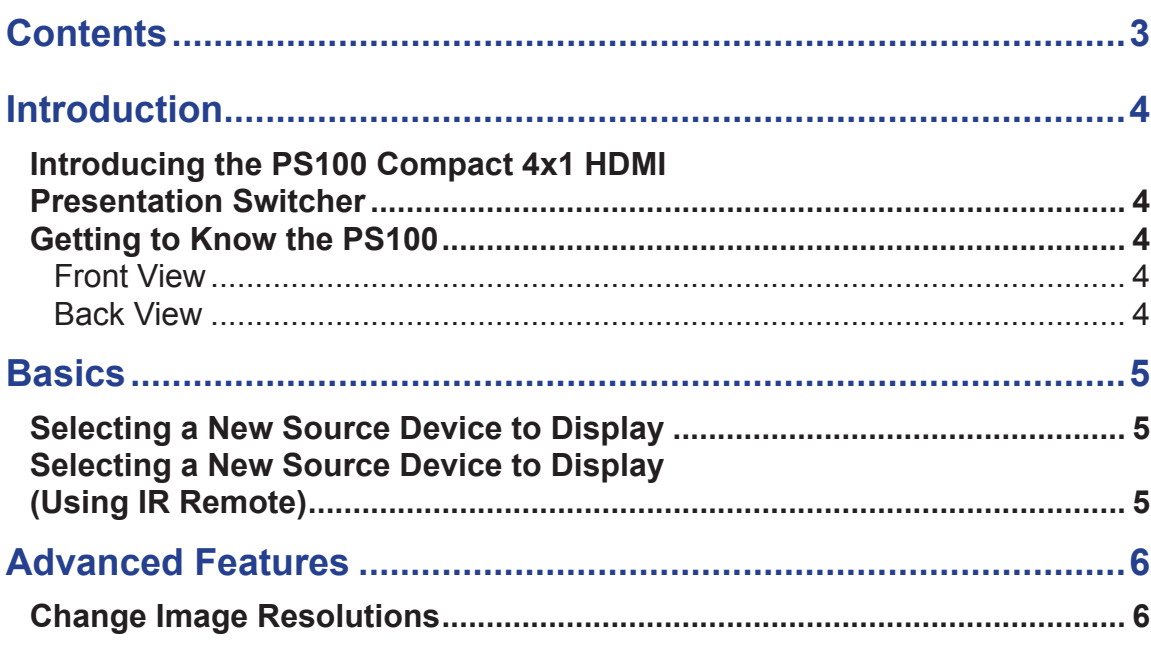

# Introduction

### Introducing the PS100 Compact 4x1 HDMI **Presentation Switcher**

The PS100 Presentation Switcher is an electronic device that allows up to 4 HDMI "source" devices, such as a laptop computer and Sony® BluRay™ player, to share user-supplied content on a single HDMI display, such as a high resolution LCD display panel or a LED projector (e.g. "output"). In addition to simple HDMI source device selection, the selected source device's audio is extracted and output on two (2) RCA connectors (left/right) designed for local sound amplification.

## Getting to Know the PS100

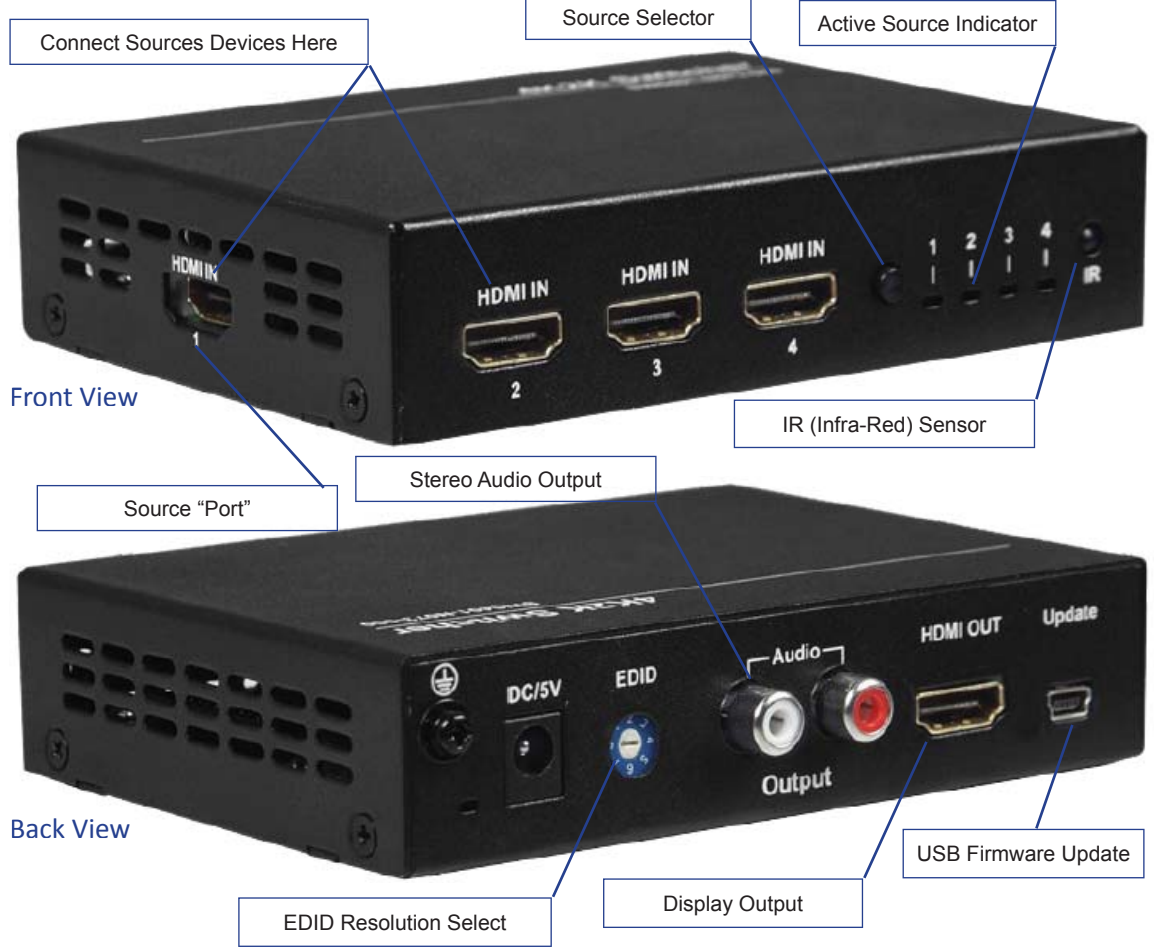

The graphic below points out key attributes of the PS100.

Page 4 **Presentation Switchers, Inc.** Presentation Switchers, Inc.

# **Basics**

## Selecting a New Source Device to Display

To display a new source, press the Source Selector button on the Front of the PS100 repeatedly until the LED on the Active Source Indicator corresponds to the desired Source Port Selection. That image should now be visible on the Display Output and can be heard on the Stereo Audio Output connectors.

Note: Selecting an input for a source that is not physcially connected will cause the output display to indicate that the signal has been lost or disconnected.

### Selecting a New Source Device to Display (Using IR Remote)

From the IR Remote controller, shown below, select the Right or Left buttons until the desired Source is selected. If the front panel is viewable, you will see the Active Source Indicator change when each button is pressed.

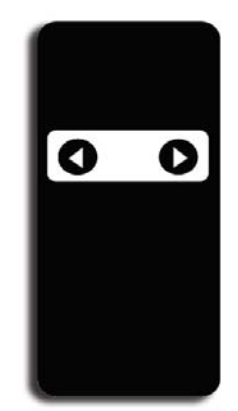

# Advanced Features

## **Change Image Resolutions**

Most source devices send an electronic inquiry to the display asking for information about it's capabilities. The display sends a table of information called the Extended Display Identification Data (EDID). Using this information, the source device changes it's resolution to match the native resolution of the display or some other resolution that is supported by both source and display.

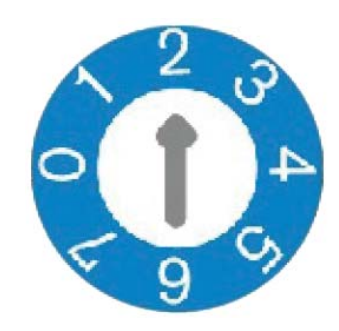

The PS100 intercepts the display's response to the EDID table request and sends its own EDID information to "trick" the source into sending it's content in a particular resolution and/or audio format. This method allows us to change the resolution of the source device without reprocessing the video image and degrading the quality of the native image.

The EDID Resolution Select rotary dial can the modified using a standard screw driver to change the EDID table information being sent to the source device.

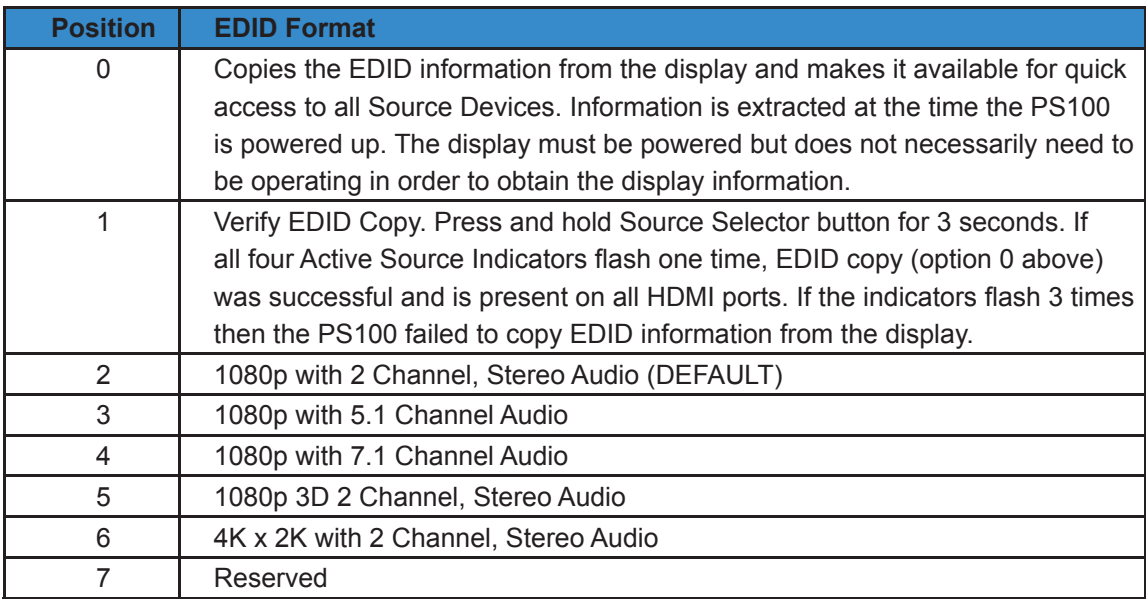

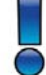

Cycle power (turn power off then back on) to enable the EDID table change.

© 2014 PresentaƟ on Switchers, Inc. All rights reserved.

Presentation Switchers, Inc. 2324 Cheney-Spokane Road Cheney, WA 99004 USA

Sales@PSwitchers.com